# **Precision 7720**

# Quick Start Guide

**D**ELL

Snelstartgids Guide d'information rapide Schnellstart-Handbuch Guida introduttiva rapida

## **1 Connect the power adapter and press the power button**

Sluit de netadapter aan en druk op de aan-uitknop Brancher l'adaptateur d'alimentation et appuyer sur le bouton d'alimentation Netzadapter anschließen und Betriebsschalter drücken Connettere l'adattatore di alimentazione e premere il pulsante di alimentazione

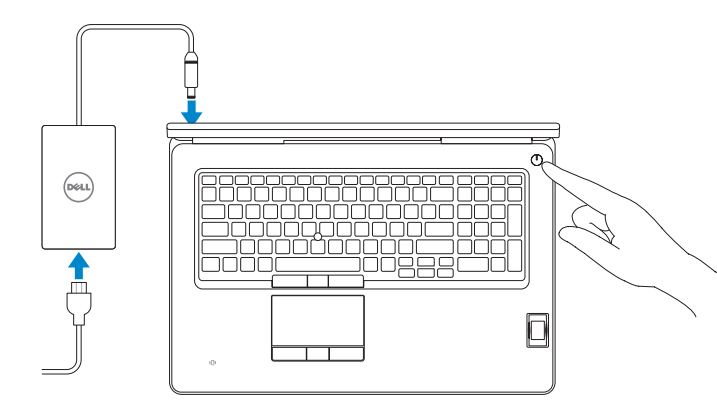

# **2 Finish operating system setup**

Voltooi de installatie van het besturingssysteem Terminer la configuration du système d'exploitation Betriebssystem-Setup abschließen Terminare la configurazione del sistema operativo

## **Windows 10**

## **Connect to your network**

Maak verbinding met uw netwerk Se connecter à un réseau Mit dem Netzwerk verbinden Connettere alla rete

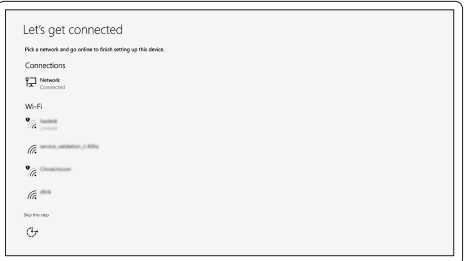

#### **NOTE:** If you are connecting to a secured wireless network, enter the password for the wireless network access when prompted.

Zoek naar Dell-apps in Windows | Identifier les applications Dell dans Windows Dell Apps in Windows ausfindig machen | Localizzare le app Dell in Windows

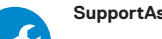

- **N.B.:** Als u verbinding maakt met een beveiligd draadloos netwerk, vul dan het wachtwoord voor het netwerk in wanneer daar om gevraagd wordt.
- **REMARQUE :** dans le cas d'une connexion à un réseau sans fil sécurisé, saisir le mot de passe d'accès au réseau sans fil lorsque l'invite apparaît.
- **ANMERKUNG:** Wenn Sie sich mit einem geschützten Wireless-Netzwerk verbinden, geben Sie das Kennwort für das Wireless-Netzwerk ein, wenn Sie dazu aufgefordert werden.
- **N.B.:** Per collegarsi a una rete senza fili protetta, inserire la password di accesso alla rete senza fili quando richiesto.

## **Sign in to your Microsoft account or create a local account**

Meld u aan bij uw Microsoft-account of maak een lokale account aan Se connecter à un compte Microsoft ou créer un compte local Bei Ihrem Microsoft-Konto anmelden oder lokales Konto erstellen Effettuare l'accesso al proprio account Microsoft oppure creare un account locale

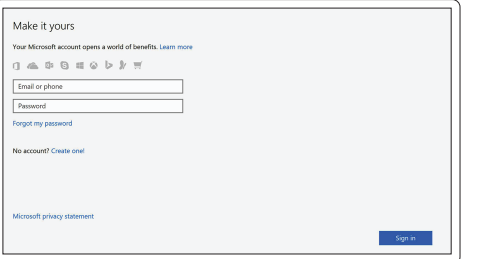

## **Ubuntu**

## **Follow the instructions on the screen to finish setup.**

Volg de instructies op het scherm om de setup te voltooien. Suivre les instructions qui s'affichent à l'écran pour terminer la configuration. Folgen Sie den Anweisungen auf dem Bildschirm, um das Setup abzuschließen. Seguire le istruzioni visualizzate sullo schermo per terminare la configurazione.

## **Locate Dell apps in Windows**

## **SupportAssist Check and update your computer**

Controleer en update uw computer Rechercher des mises à jour et les installer sur votre ordinateur

Computer überprüfen und aktualisieren Verificare e aggiornare il computer

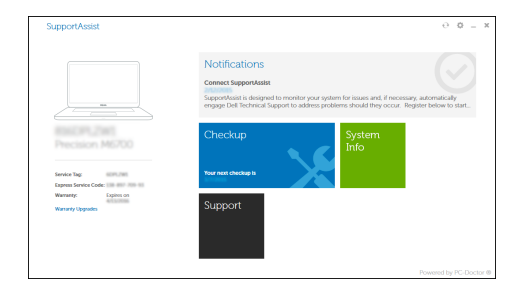

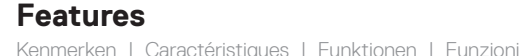

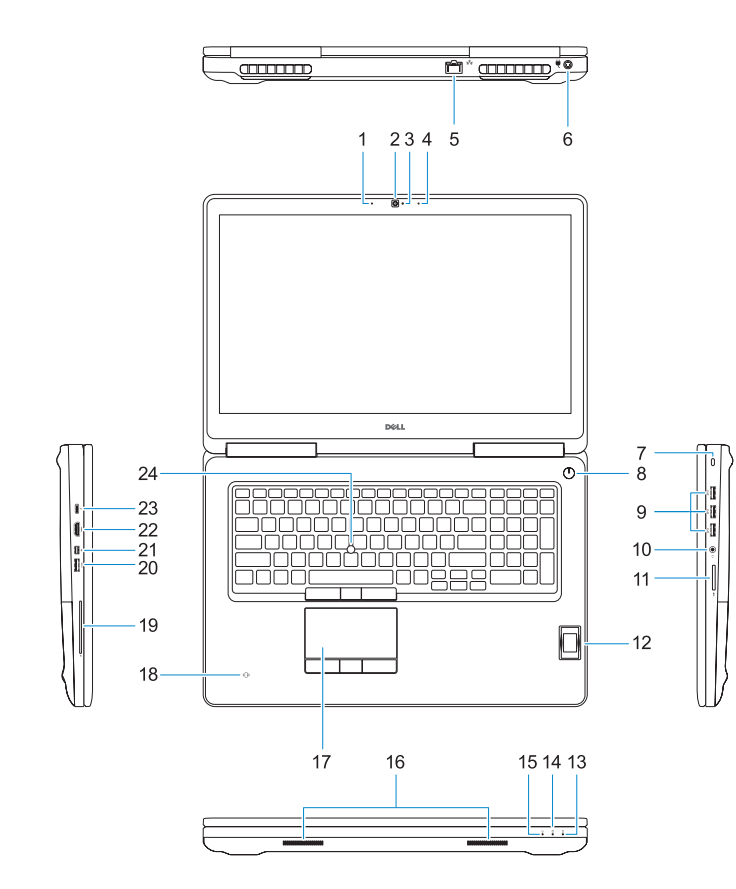

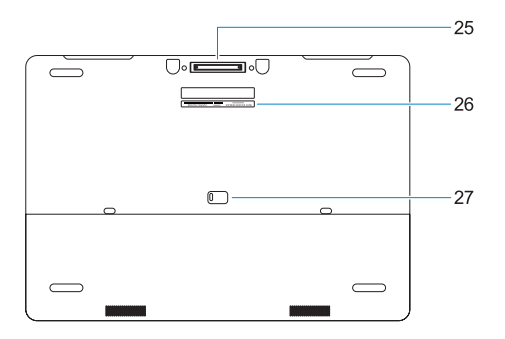

- **16.** Luidsprekers
- **17.** Toetsenblok
- **18.** Contactloze smartcardlezer (optioneel)
- **19.** Smartcardlezer (optioneel)
- **20.** USB 3.0-poort met PowerShare
- **21.** Mini-DisplayPort
- **22.** HDMI-poort
- **23.** Thunderbolt™ 3 over (USB Type-C)-poort
- 24. Trackpoint
- **25.** E-Dockconnector
- **26.** Servicetaglabel
- **27.** Ontgrendelingsschuifje accuhouder
- **1.** Microfoon
- **2.** Camera
- **3.** Camera-statuslampje
- **4.** Microfoon
- **5.** Netwerkpoort
- **6.** Netadapterpoort
- **7.** Sleuf voor beveiligingskabel
- **8.** Aan-uitknop
- **9.** USB 3.0-poorten met PowerShare
- **10.** Headsetpoort
- **11.** SD-kaartleesapparaat
- **12.** Vingerafdruklezer (optioneel)
- **13.** Batterijstatuslampje
- **14.** Activiteitenlampie vaste schijf
- **15.** Statuslampje voeding
- **1.** Microphone
- **2.** Webcam
- **3.** Voyant d'état de la webcam
- **4.** Microphone
- **5.** Port réseau
- **6.** Port du connecteur d'alimentation
- **7.** Emplacement pour câble de sécurité
- **8.** Bouton d'alimentation
- **9.** Ports USB 3.0 avec PowerShare
- **10.** Port pour casque
- **11.** Lecteur de cartes SD
- 12. Lecteur d'empreintes digitales (en option)
- **13.** Voyant d'état de la batterie
- **14.** Voyant d'activité du disque dur
- **15.** Voyant d'état de l'alimentation
- **16.** Haut-parleurs
- **17.** Pavé tactile
- **18.** Lecteur de carte à puce sans contact (en option)
- **19.** Lecteur de carte à puce (en option)
- **20.** Port USB 3.0 avec PowerShare
- **21.** Port Mini DisplayPort
- **22.** Port HDMI
- **23.** Port Thunderbolt™ 3 sur USB type C
- **24.** Ergot de pointage
- **25.** Port d'ancrage E/Dock
- **26.** Étiquette du numéro de service
- **27.** Loquet de verrouillage de la batterie
- **16.** Lautsprecher
- **17.** Touchpad
- **18.** Kontaktloser Smart Card-Leser (optional)
- **19.** Smartcard-Leser (optional)
- **20.** USB 3.0-Anschluss mit PowerShare
- **21.** Mini-DisplayPort
- **22.** HDMI-Anschluss
- **23.** Thunderbolt™ 3 über Typ-C-Anschluss
- **24.** Pointing Stick
- **25.** E-Dock-Anschluss
- **26.** Service-Tag-Etikett
- **27.** Akku-Entriegelungsriegel
- **1.** Mikrofon
- **2.** Kamera
- **3.** Kamerastatusanzeige
- **4.** Mikrofon
- **5.** Netzwerkanschluss
- **6.** Netzanschluss-Port
- **7.** Sicherheitskabeleinschub
- **8.** Betriebsschalter
- **9.** USB 3.0-Anschlüsse mit PowerShare
- **10.** Kopfhöreranschluss
- **11.** SD-Kartenleser
- **12.** Fingerabdruckleser (optional)
- **13.** Akkuzustandsanzeige
- **14.** Festplatten-Aktivitätsanzeige
- **15.** Netzspannung-Statusanzeige
- **1.** Microfono
- **2.** Fotocamera
- **3.** Indicatore di stato della fotocamera
- **4.** Microfono
- **5.** Porta di rete
- **6.** Porta del connettore di alimentazione
- **7.** Slot per cavo di sicurezza
- **8.** Accensione
- **9.** Porte USB 3.0 con PowerShare
- **10.** Porta auricolare
- **11.** Lettore di schede SD
- **12.** Lettore di impronte digitali (opzionale)
- **13.** Indicatore di stato della batteria
- 14. Indicatore di attività del disco rigido
- **15.** Indicatore di stato dell'alimentazione

**16.** Altoparlanti

- **17.** Touchpad
- **18.** Lettore di schede smart senza contatti (opzionale)
- **19.** Lettore di smart card (opzionale) **20.** Porta USB 3.0 con PowerShare

**21.** Mini DisplayPort **22.** Porta HDMI

**23.** Porta Thunderbolt™ 3 con USB

di tipo C 24. Trackpoint **25.** Connettore e-Dock **26.** Etichetta Numero di servizio **27.** Dispositivo di chiusura della batteria

#### **Product support and manuals**

Productondersteuning en handleidingen Assistance produits et manuels Produktsupport und Handbücher Supporto prodotto e manuali

## **Dell.com/support Dell.com/support/manuals Dell.com/support/windows**

### **Contact Dell**

Contact opnemen met Dell | Contacter Dell Kontaktaufnahme mit Dell | Contattare Dell

**Dell.com/contactdell**

## **Regulatory and safety**

Regelgeving en veiligheid Réglementations et sécurité Sicherheitshinweise und Zulassungsinformationen Normative e sicurezza

**Dell.com/regulatory\_compliance**

#### **Regulatory model**

Beschreven model | Modèle réglementaire Muster-Modellnummer | Modello normativo **P29E**

### **Regulatory type**

Beschreven type | Type réglementaire Muster-Typnummer | Tipo di conformità **P29E002**

#### **Computer model**

Computermodel | Modèle de l'ordinateur Computermodell | Modello computer

**Precision 7720**

Printed in China. 2016-11

#### **1.** Microphone

- **2.** Camera
- **3.** Camera status light
- **4.** Microphone
- **5.** Network port
- **6.** Power connector port
- **7.** Security cable slot
- **8.** Power button
- **9.** USB 3.0 ports with PowerShare
- **10.** Headset port
- **11.** SD Card reader
- **12.** Fingerprint reader (optional)
- **13.** Battery status light
- **14.** Hard drive activity light
- **15.** Power status light
- **16.** Speakers
- **17.** Touchpad
- **18.** Contactless smart card reader (optional)
- **19.** Smartcard reader (optional)
- **20.** USB 3.0 port with PowerShare
- **21.** Mini DisplayPort
- **22.** HDMI port
- **23.** Thunderbolt ™ 3 over Type-C port
- **24.** Pointing stick
- **25.** E-Dock connector
- **26.** Service tag label
- **27.** Battery release latch

© 2016 Dell Inc. © 2016 Microsoft Corporation. © 2016 Canonical Ltd.